# **General Description**

A PC system with ATI FirePro S400 module can communicate with other PC systems each containing a further S400 module. This is achieved via standard RJ45 network cabling, connected in a loop-through daisy-chain arrangement as shown in *Figure 1*.

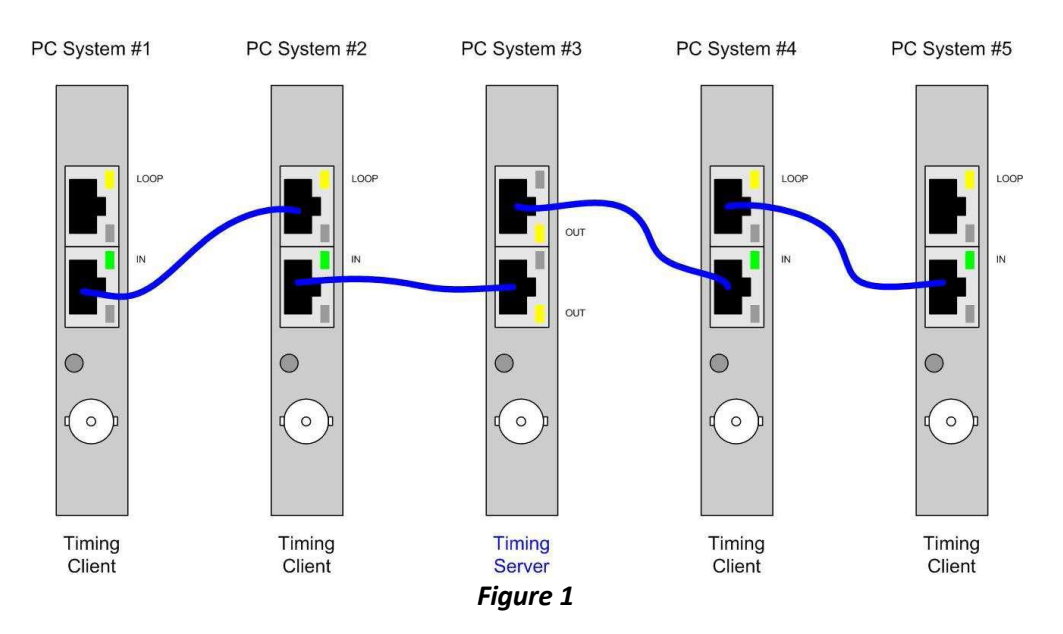

Note that it is necessary for one of the ATI FirePro S400 modules to be configured (via the Catalyst Control Center) as the *Timing Server*, and the remaining systems as *Timing Clients*.

## *Cabling Limits*

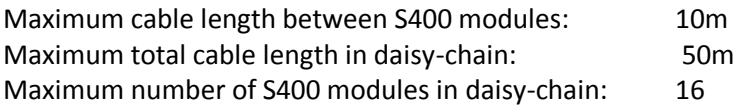

## *Interface Signals*

A set of timing and control signals are communicated over the RJ45 cable as specified in *Figure 2*. This enables all S400 modules connected to the link to be either *genlocked* to the timing reference, or *framelocked*, or both.

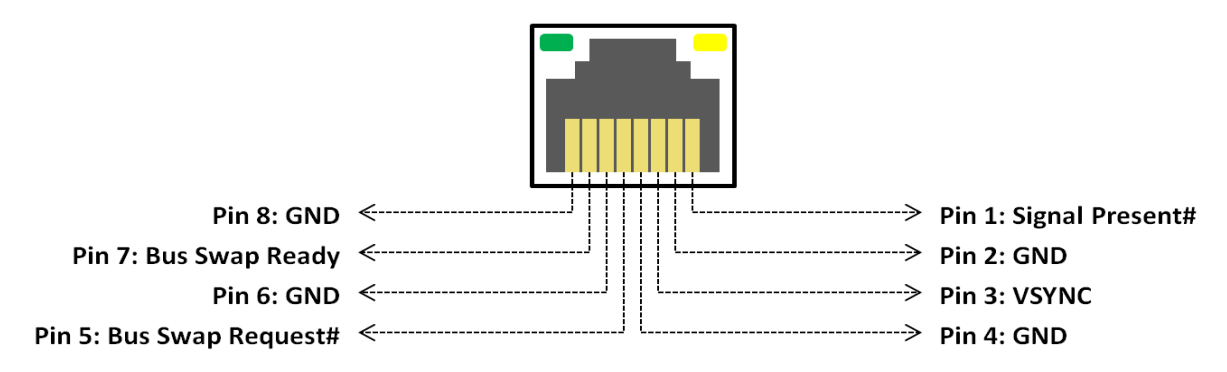

### ATI FirePro S400 RJ45 Connector Pin-Out

#### *Figure 2*

A description of each signal is provided in *Table 1*.

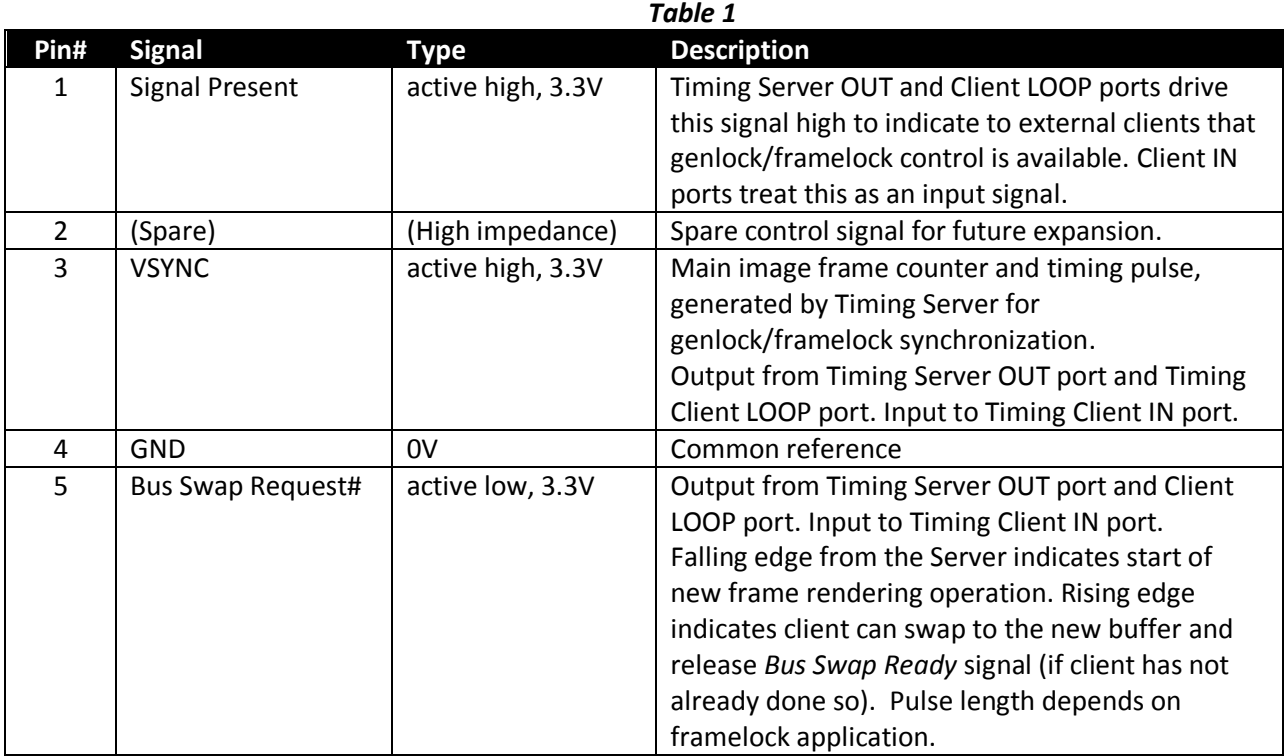

Page **2** of **4**

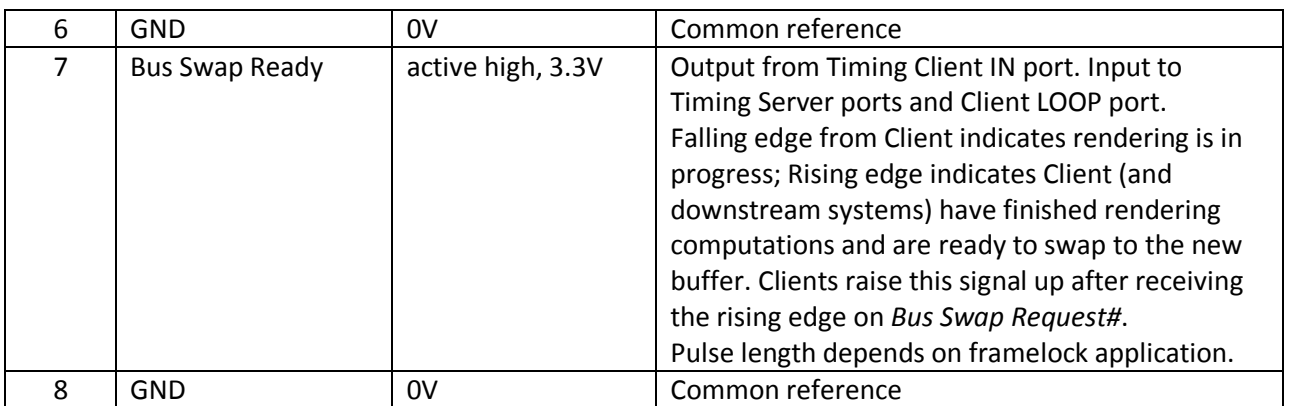

**Note that the signals present on the RJ45 cables are not "Ethernet" compatible – Do not connect via network hubs or routers.**

## *Framelock Signaling*

Systems can be connected together to allow for a maximum of 16 computers to be connected in a chain from the timing server. Since the timing server can be configured such that both of its RJ-45 connectors are outputs, a total of 33 computers can be frame locked together.

**Buffer swap support:** Timing signals are provided enabling driver and application software to synchronize buffer swaps of multiple application windows across multiple systems.

#### **Buffer Swap Mechanism**

1. The server system takes Bus Swap Request# low when a buffer swap is required. Bus Swap Request# is a common broadcast signal to all clients.

2. The clients see Bus Swap Request# low, and each activates Bus Swap Ready low. Bus Swap Ready is a common wired-OR signal between all systems.

3. As each client becomes ready to swap, they release the Bus Swap Ready signal. This signal will not go activehigh until ALL clients have released the signal.

4. The Timing Server sees Bus Swap Ready go active-high, then on the next frame sync boundary, the server takes Swap Request high.

5. The Timing Clients detect the rising edge on Bus Swap Request#, and use this to initiate the actual buffer swap.

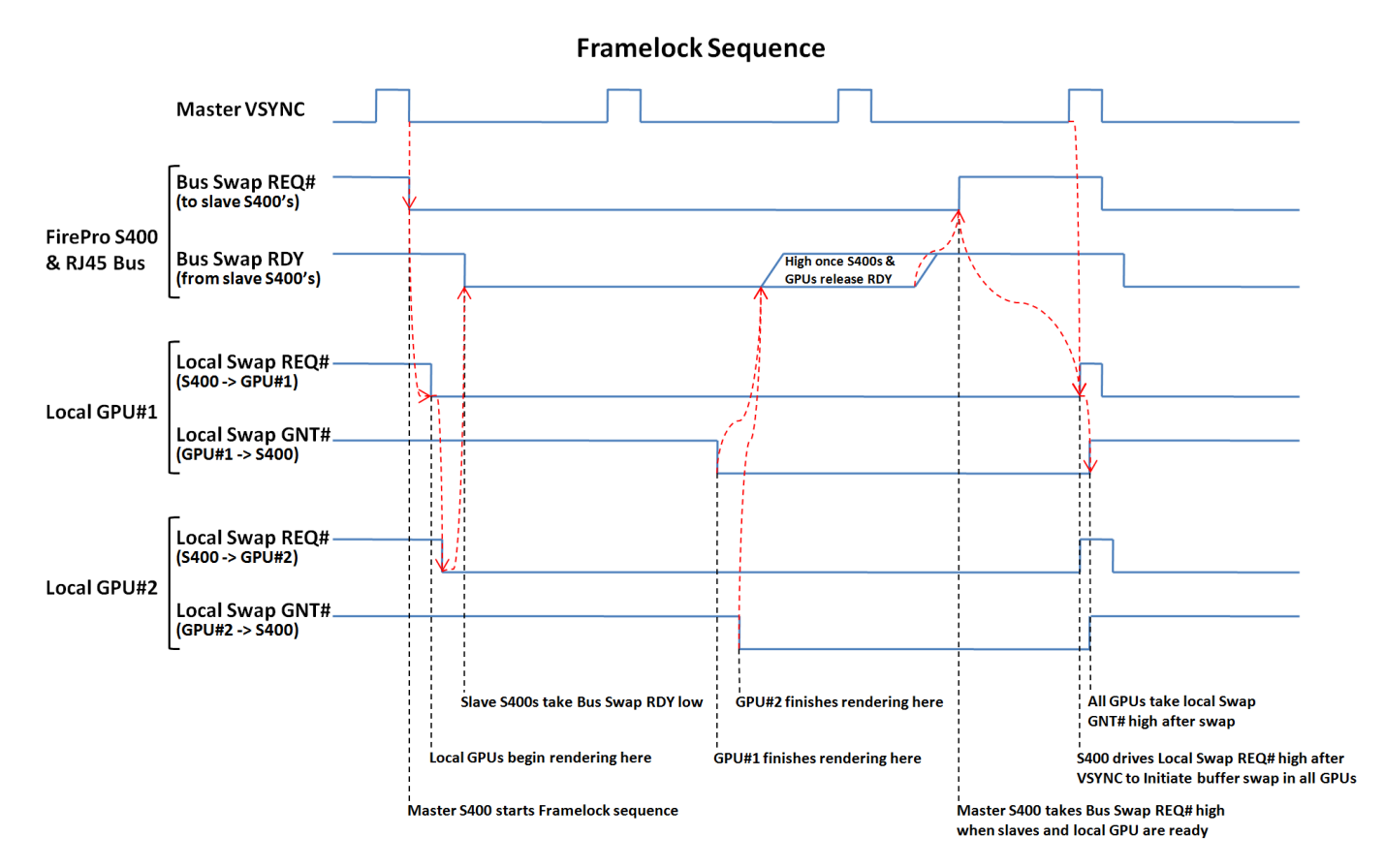

## *Framelock API*

Applications requesting Framelock will use the OpenGL **WGL\_NV\_swap\_group**, **GLX\_NV\_swap\_group** or **SGIX\_swap\_group** and **GLX\_SGIX\_swap\_barrier** extensions.

### *System setup example*

Equipment Required:

- 3 PC workstations each equipped with S400 modules and correct GPUs

- 10m RJ45 cable

Setup Procedure:

1. Start up all three PC systems, and open the Catalyst Control Center application on each.

2. Connect the RJ45 cable as a daisy-chain between the three S400 modules.

3. On the first system, set the local display as Timing Server, configured in "Internal (Free Run)" mode. Also enable the RJ45 output ports, with the Timing Server as source.

- 4. On the other two systems, set the Timing Server as "None" and the Timing Client as RJ45 input.
- 5. Check the green and amber LEDs are colored as shown in *Figure 1*.

7. Run a suitable framelock-compatible graphics application on all three PC systems.

Page **4** of **4**